## **1. Download**

Im Paket sind folgende Dateien enthalten:

- **1. Programm zur Laufbahnplanung in der Oberstufe (LuPO\_NRW\_SV)**
- **2. Leeres Formular zur Oberstufenplanung am CoJoBo (Vorlage\_2017\_\_EF.1.lpo)**
- **3. Musterlaufbahn einer Oberstufenplanung (Collegium Josephinum\_Beispiel\_\_EF.1.lpo)**
- **4. Hinweise zur Oberstufenplanung**

## **2. Laufbahnwahl**

Ihr könnt den leeren Laufbahnwahlbogen verwenden oder aber die Mustervorlage, die ihr euren Vorstellungen entsprechend abändert.

## **Grundsätzlich werden Eingaben in die Felder durch einen Doppelklick mit der linken Maustaste gemacht!**

1. Im Feld oben in der Mitte "Prüfung durchführen für" bitte "Gesamtlaufbahn" anklicken!

2. In den beiden Spalten "Fremdsprachen" musst du deine Fremdsprachen aus der Sekundarstufe I eingeben, in der ersten Spalte die Reihenfolge, in der 2. die Klasse, in der der Unterricht begann (Englisch ist immer die erste Fremdsprache!).

Beispiel für einen Schüler

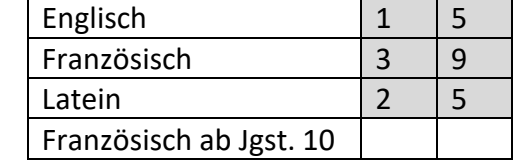

- 3. Durch Doppelklick auf die entsprechenden Felder kannst du deine Wahlen eingeben. Du hast folgende Möglichkeiten: s = Grundkurs mit Klausuren
	- m = Grundkurs ohne Klausuren

LK = Leistungskurs

- ZK = Zusatzkurs (geht nur bei GE und SW)
- 4. Gebe in der Spalte "Abiturfächer" deine 4 Abiturfächer an.
- 5. Ist ein Feld geschwärzt, kann dieses Fach nicht gewählt werden.
- 6. Die Laufbahn ist dann fehlerfrei, wenn in der rechten Bildschirmhälfte in den Feldern "Belegungsverpflichtung" und "Klausurverpflichtung" keine Bemerkung mehr steht und unter deiner Laufbahn die Felder Kurse und Wochenstunden nicht mehr in rot erscheinen.
- 7. Deine fehlerfreie Laufbahnwahl bringst du bitte ausgedruckt (Druckersymbol oben in der Mitte) und handschriftlich mit Deinem Namen versehen zu den Beratungsgesprächen mit.